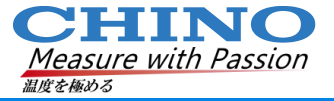

### **Thermal Studio Starter インストール**

### **Starterライセンス・ゲット(要オンライン) およびダウンロード、インストール**

**2023年 4月21日 サーモグラフィ業務課 お問合せは→ [gazoueigyo@chino.co.jp](mailto:gazoueigyo@chino.co.jp) でお受けしております**

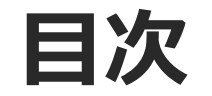

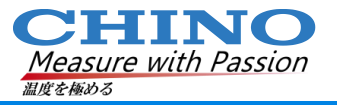

### **1. ログイン(要アカウント作成)**

- **2. ライセンス・ゲット**
- **3. ダウンロード・インストール**
- **4. アクティベーション(有効化)**
- **5. 初期設定、その他**

## **1.ログイン(要アカウント作成)**

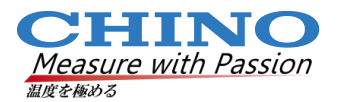

https://www.flir.jp/でログイン(アカウントが無い方は作成)してください。

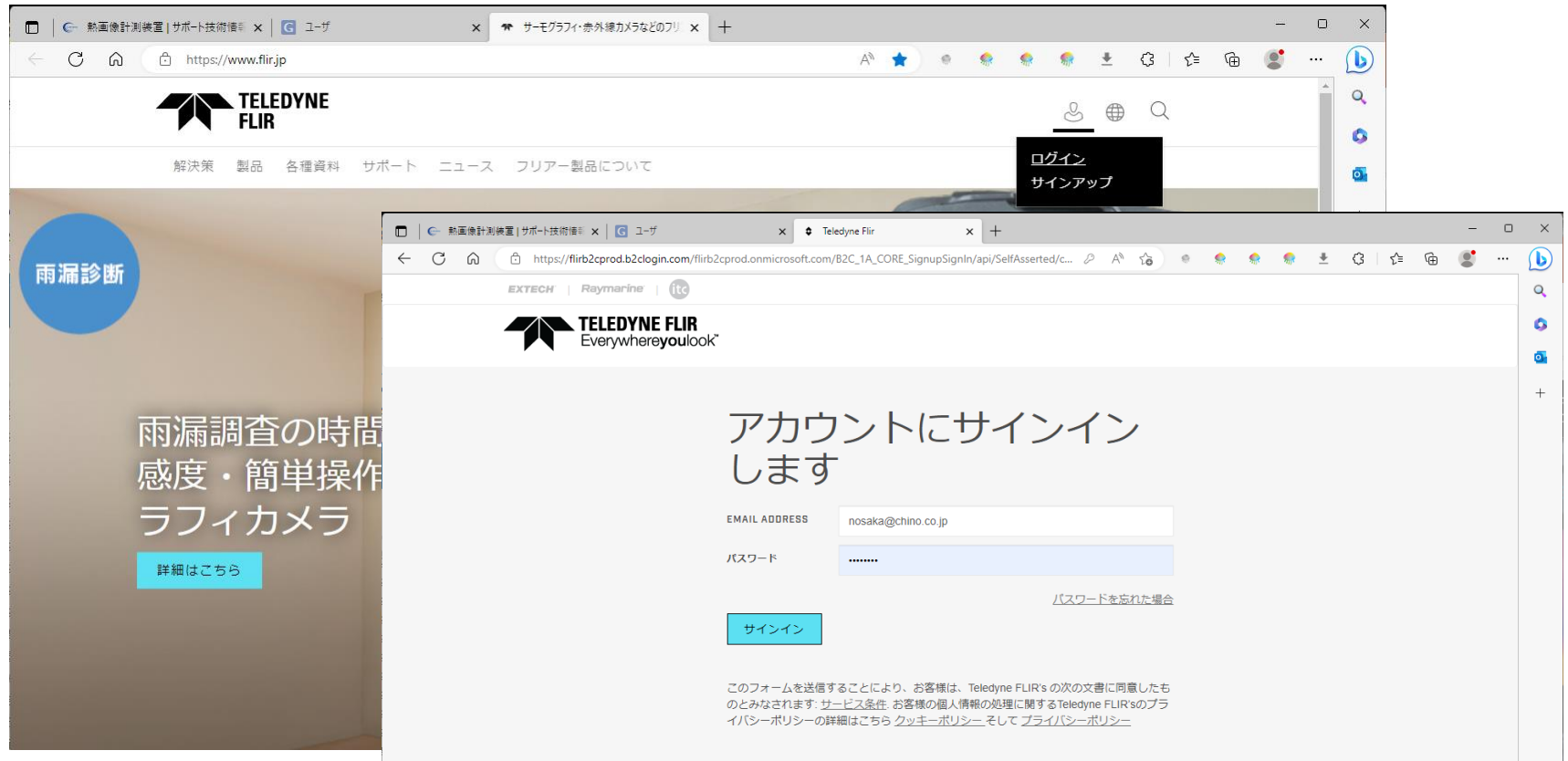

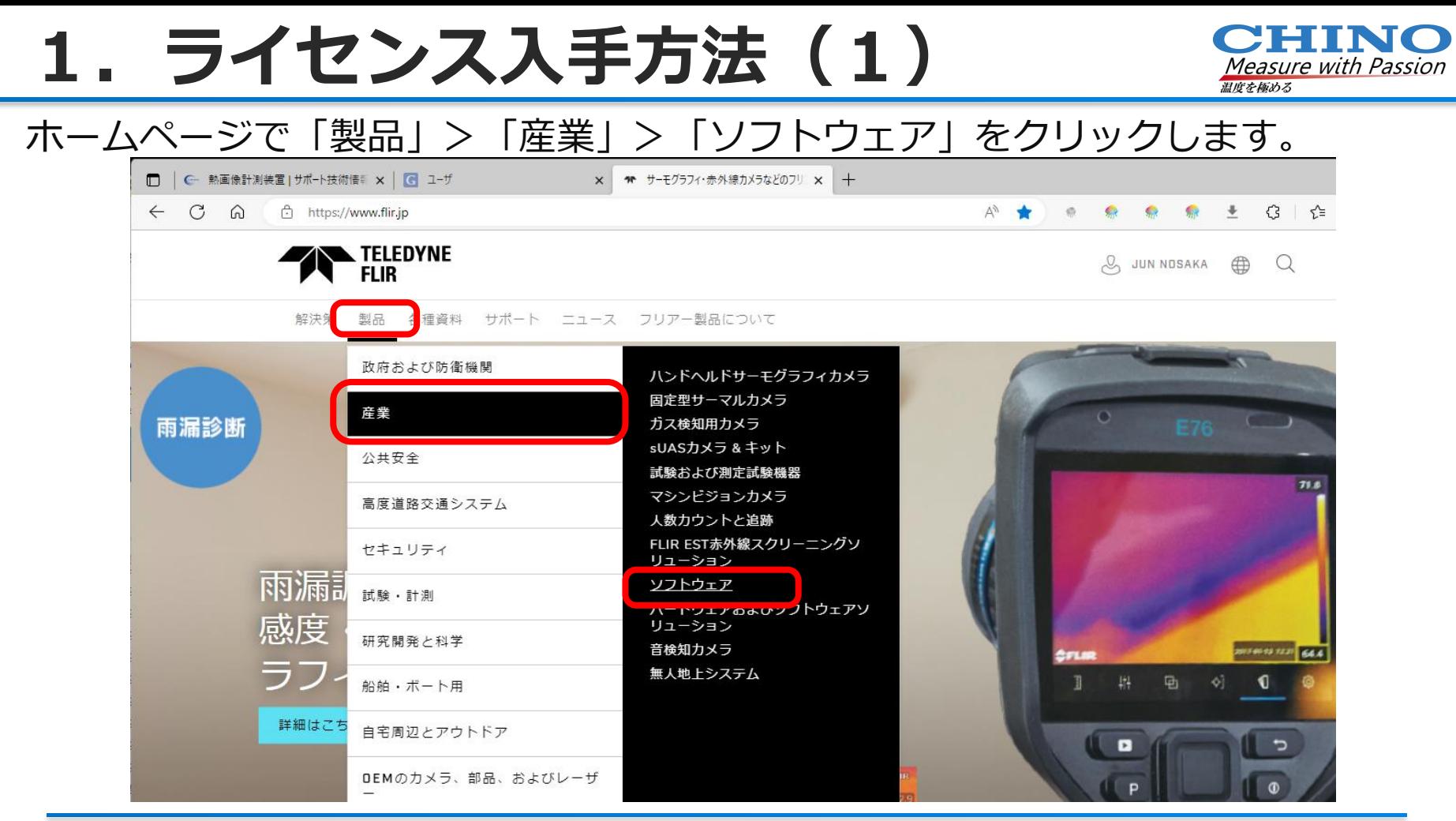

## 1. ライセンス入手方法 (2)

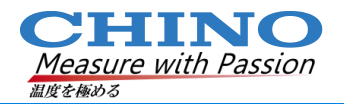

### Thermal Studio Proをクリックし「プランの比較と選択」に進みます。

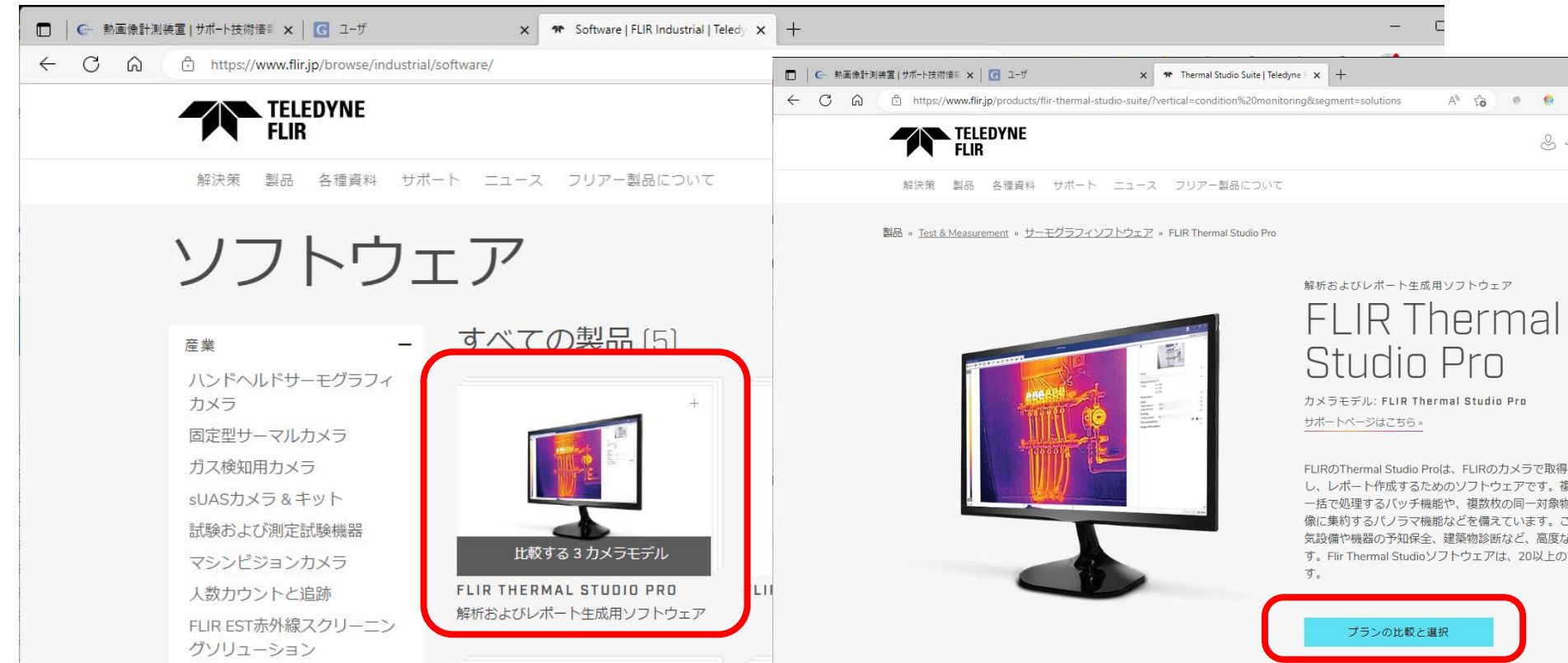

# **ライセンス入手方法 (3)**

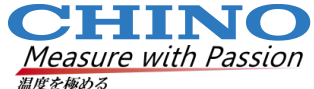

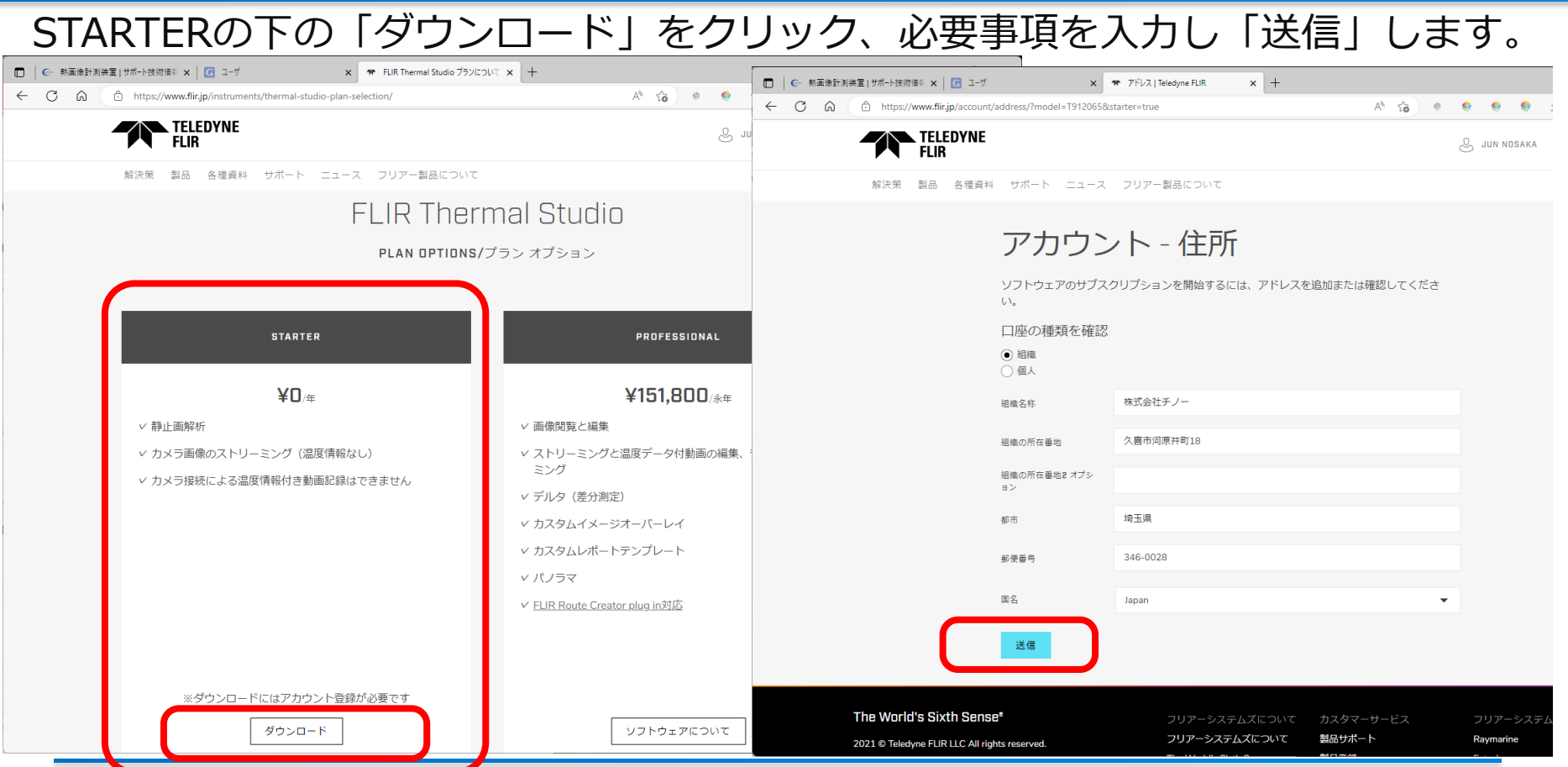

**2.ライセンス・ゲット**

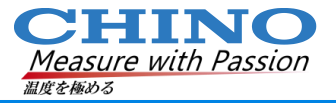

### しばらくお待ちいただく(というより数分待たされます)とライセンスキーが表

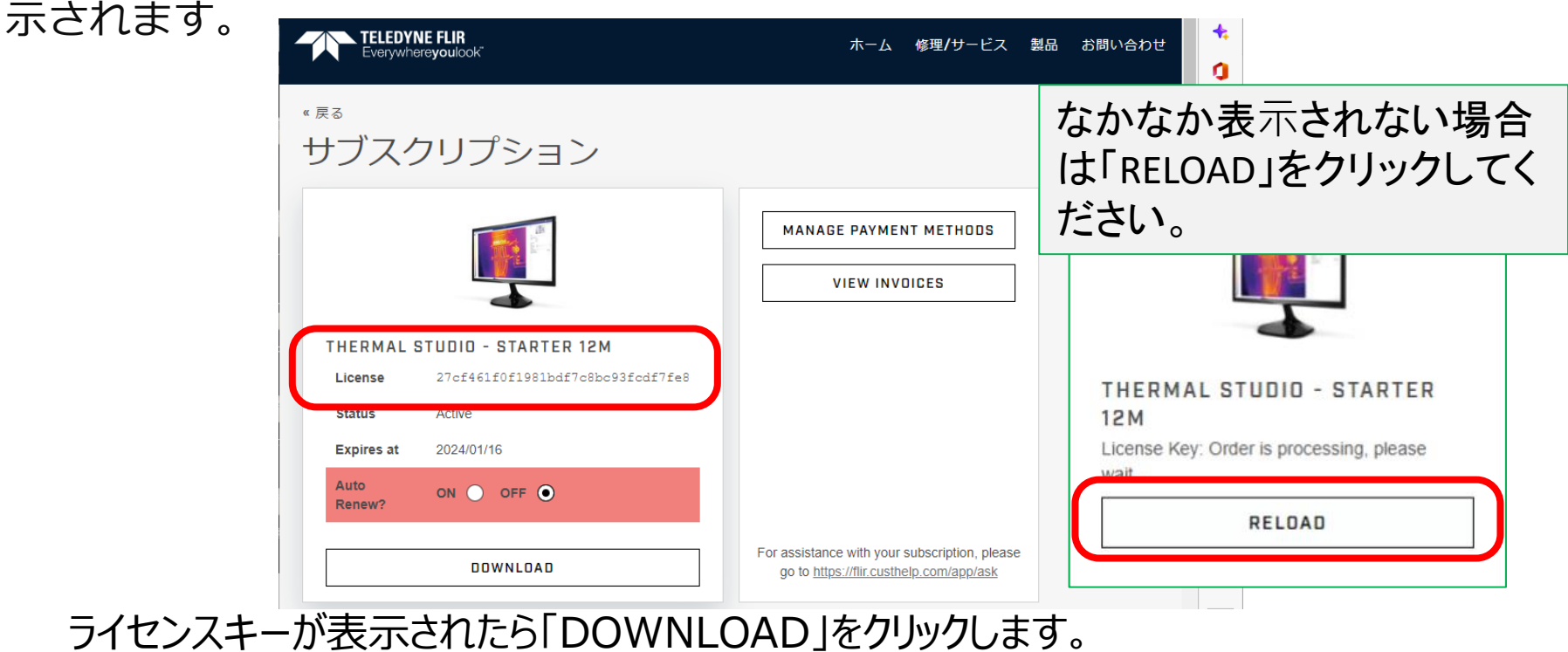

Thermal Studioを既にインストールしている方は10へ飛んでください。

# **3.ダウンロード&インストール**

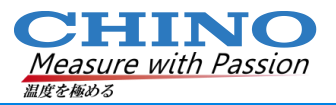

### Thermal Studio Installerをダウンロードし、exeファイルを実行してインストー

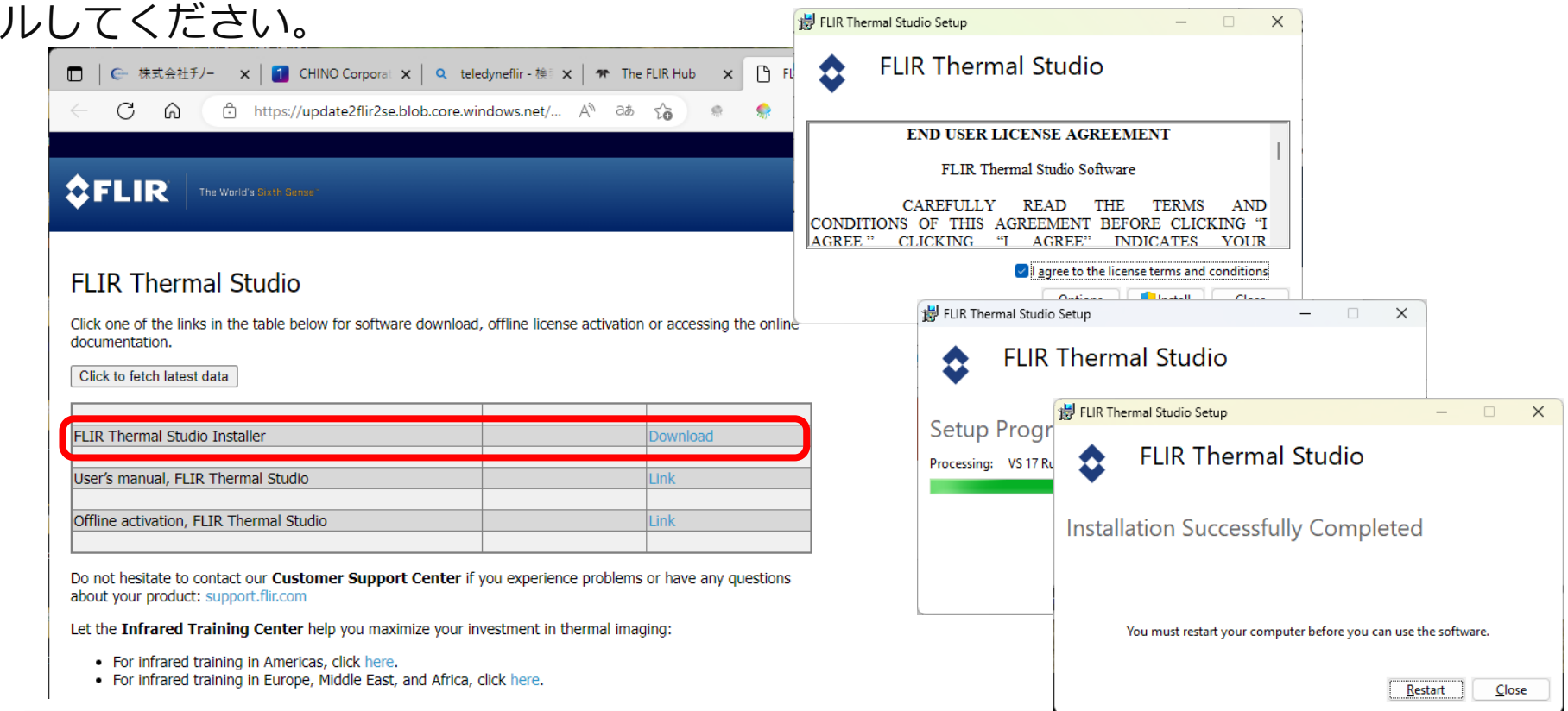

### **4.ライセンス⼊力(アクティベーション)**

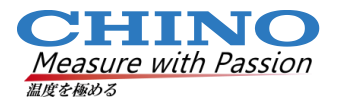

#### Thermal Studio初回起動時、先ほどコピーしたライセンスを貼り付けます

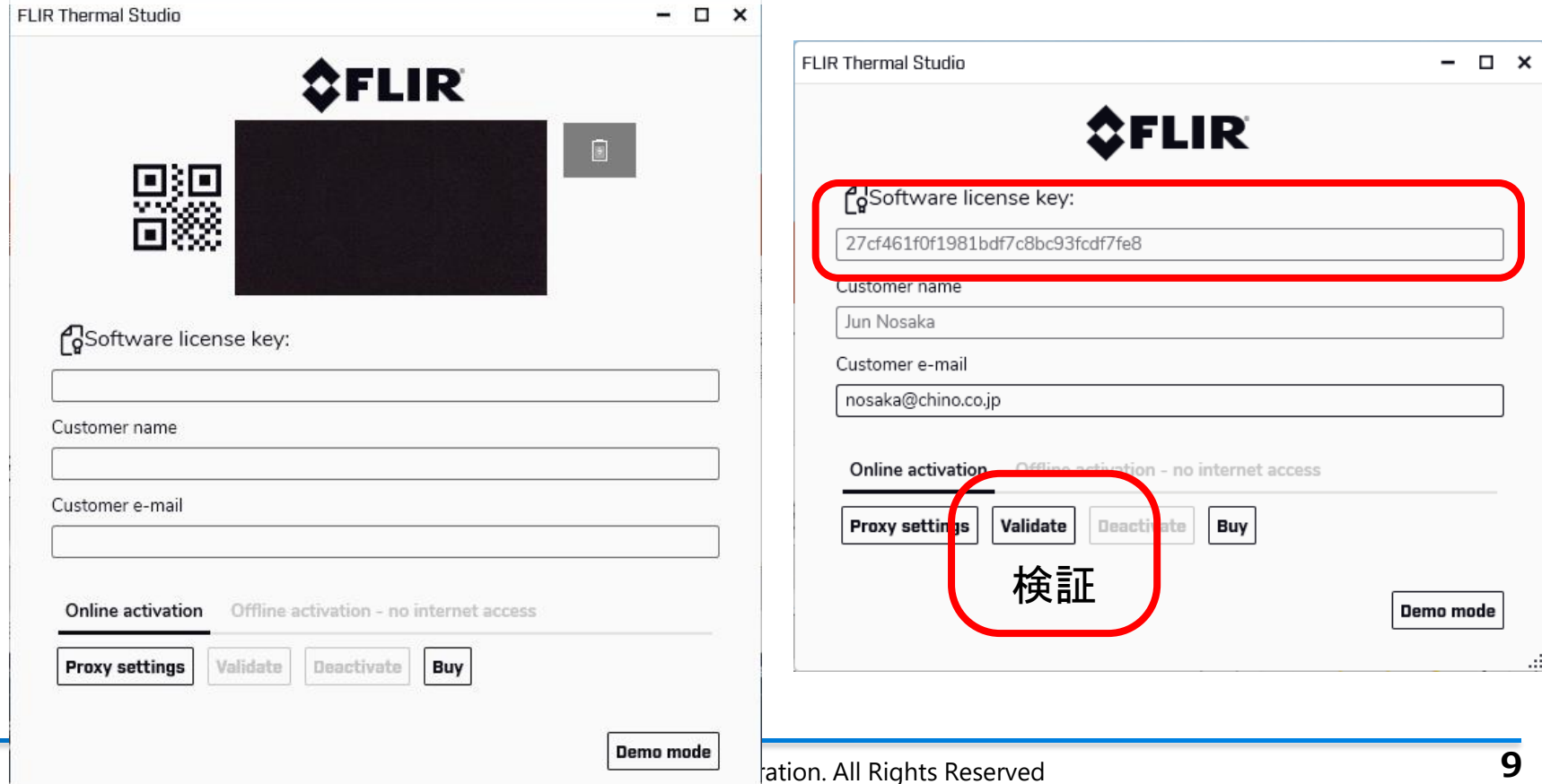

### **5.場合によってはいきなりUpdate とIgnite Syncのインストール**

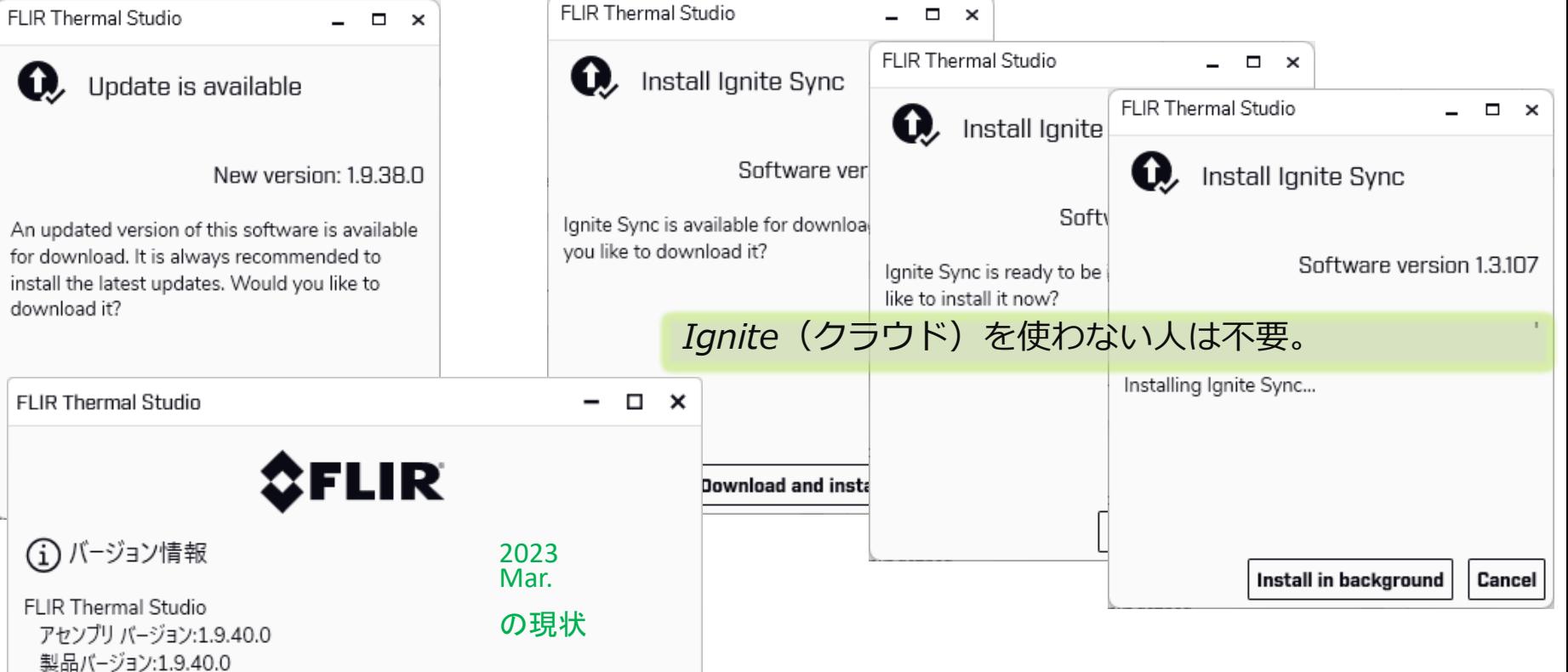

Measure with Passion

温度を極める

### **6.Thermal Studio 初期設定**

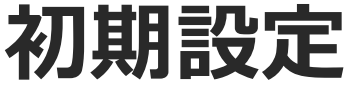

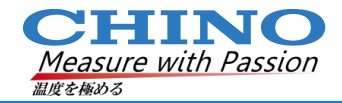

### 地域設定(Regional Settings)

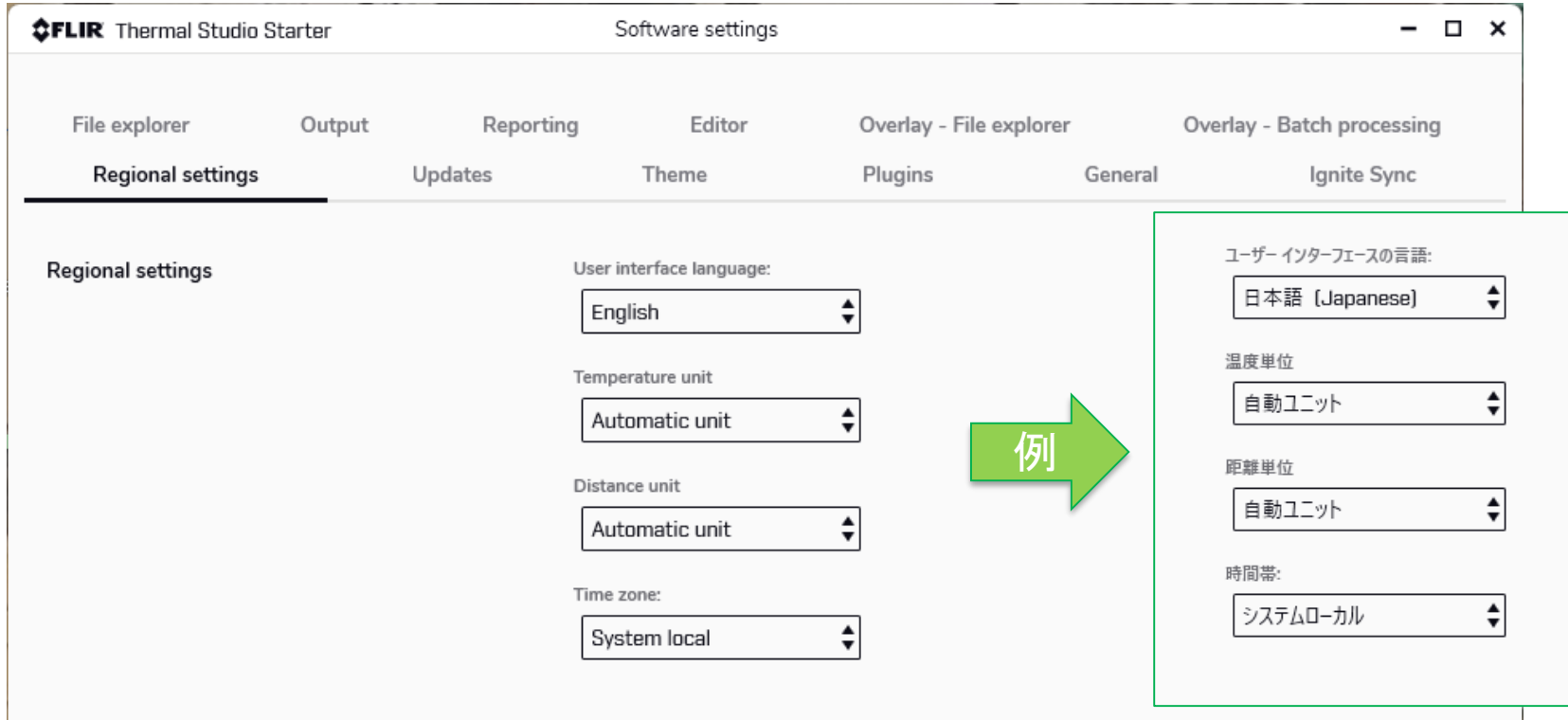

### 起動されたThermal Studio Starter **Starter**

温度を極める

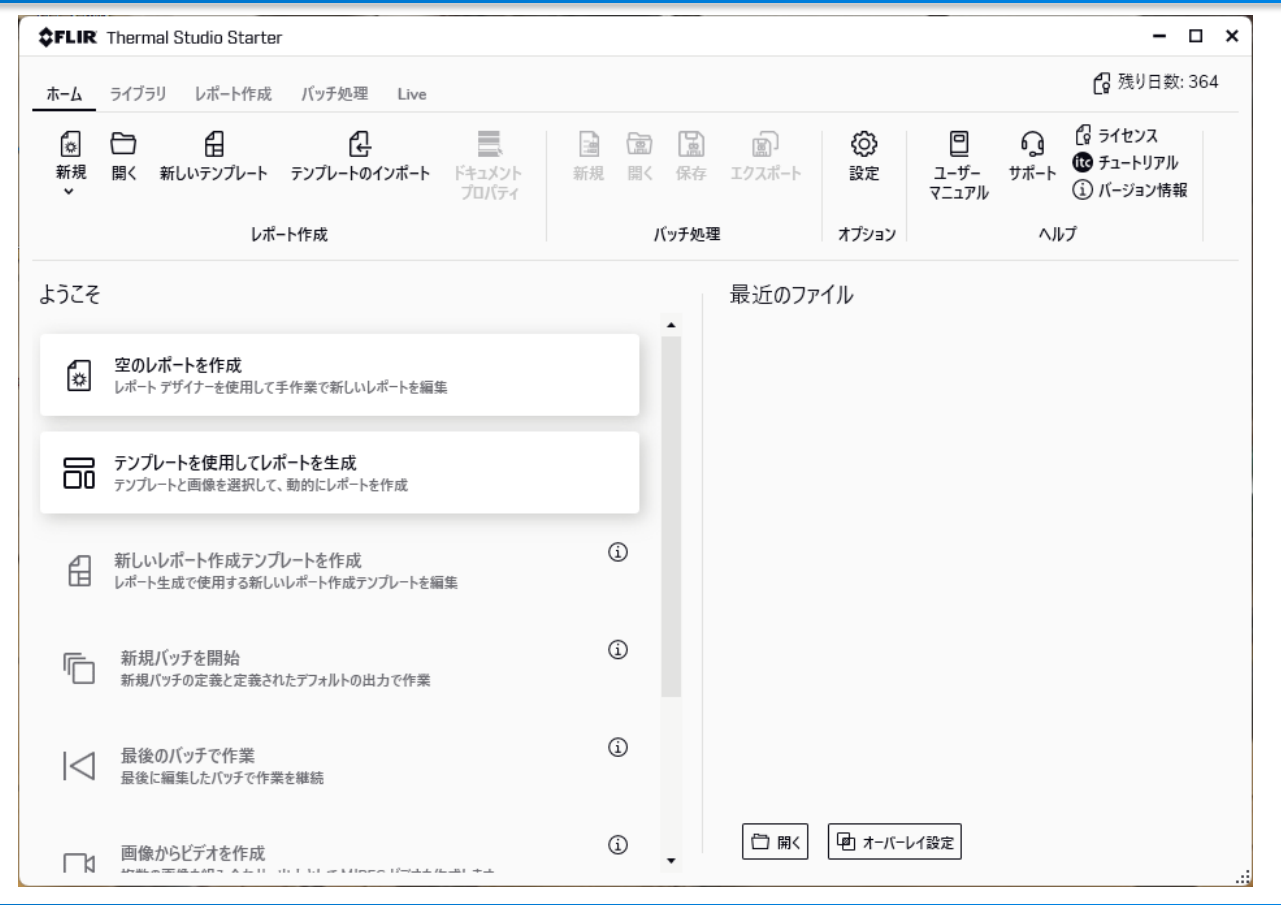

## **Thermal Studio Starter 各画面**

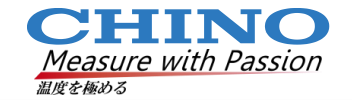

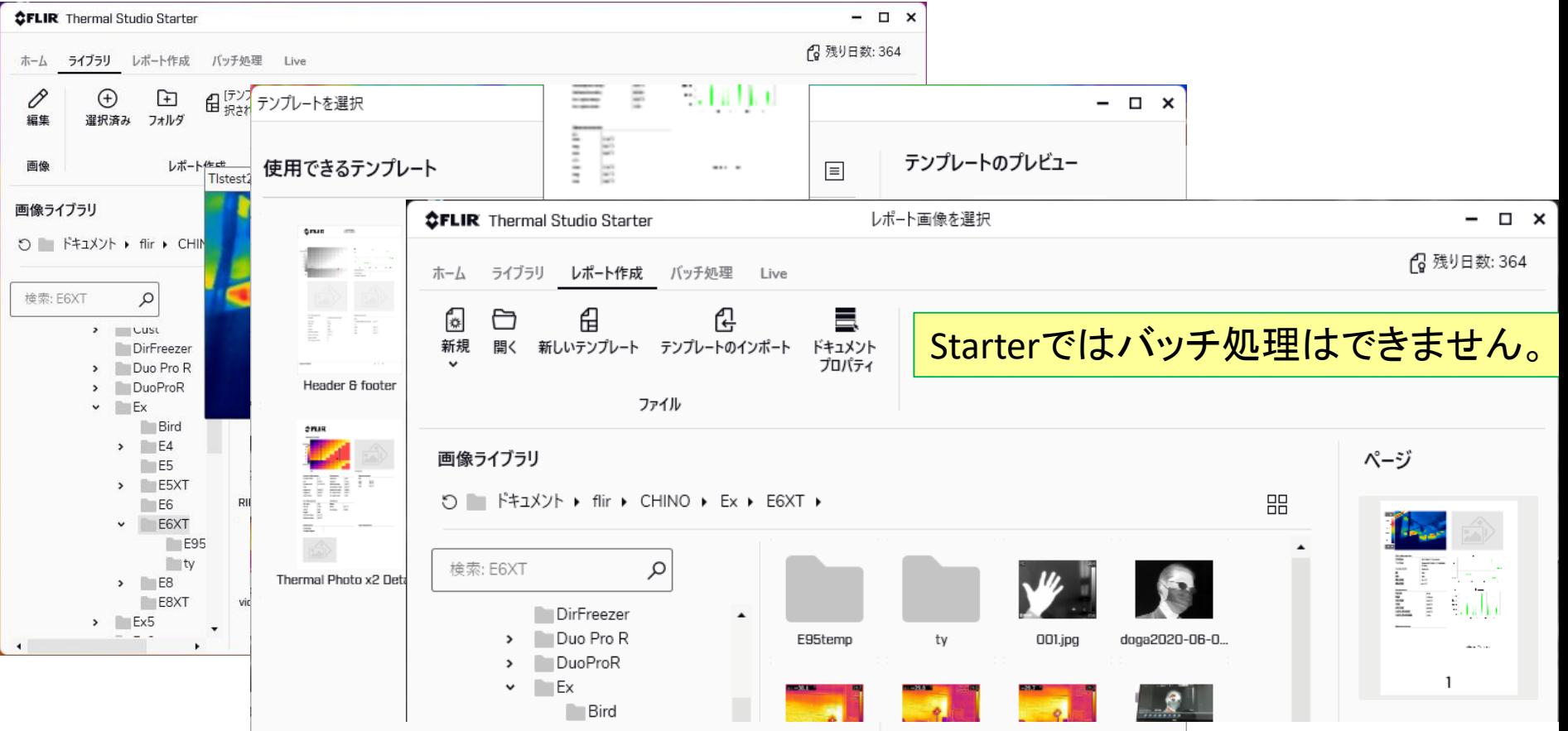

### **解析画面(ライブラリから画像を選択あるいはレポートから)**

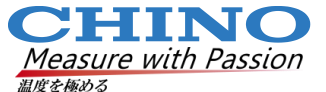

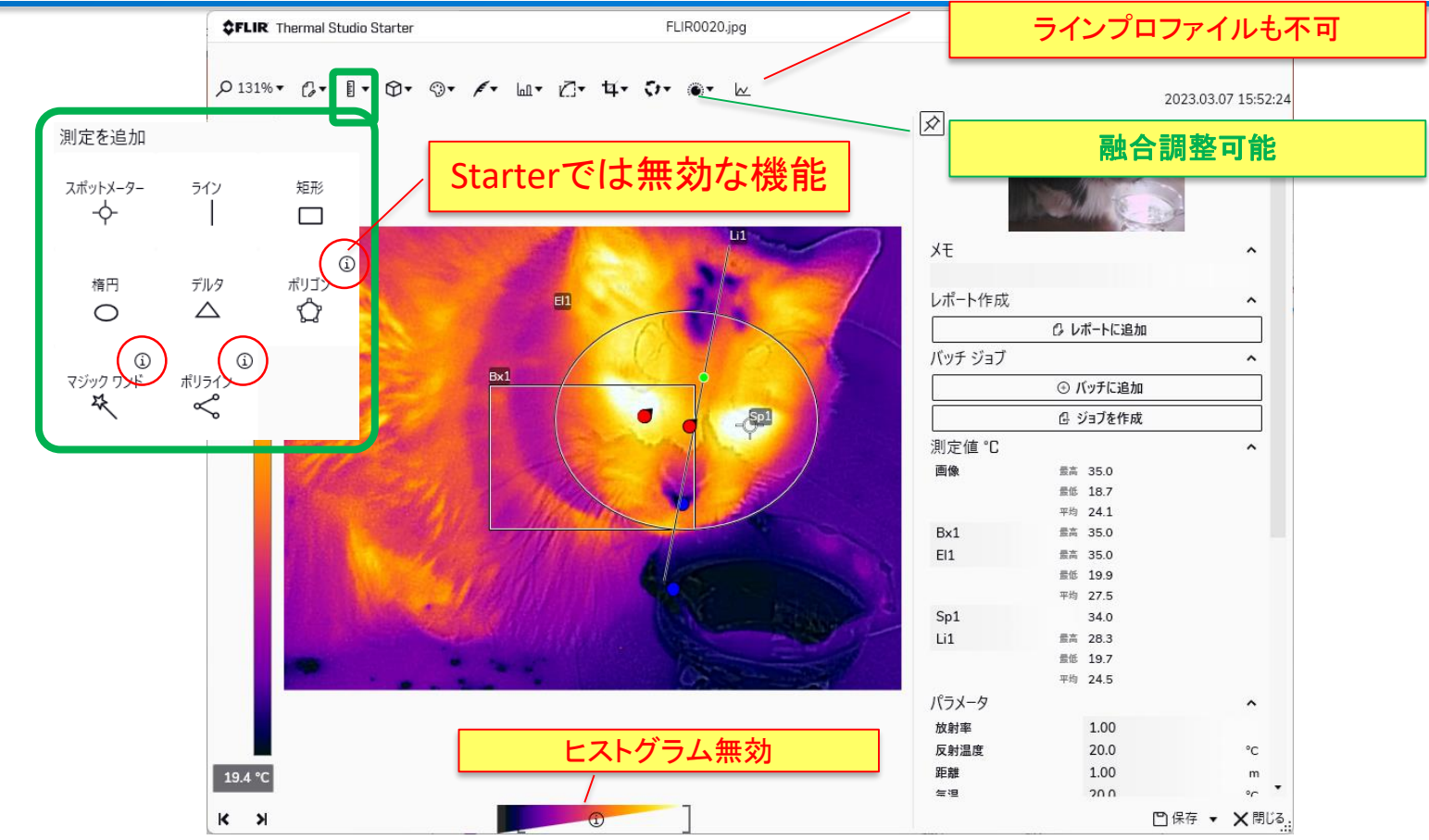

### **レポート画面(画像ダブルクリックで解析)**

**Measure with Passion** 温度を極める

**CHINO** 

*<u>CFLIR Thermal Studio Starter</u>* レポートの編集:レポート 1  $\Box$   $\times$ **β**残り日数: 270 ホーム ライブラリ レポート作成 バッチ処理 Live  $\vert x \vert$ 目 O 曱 証 自  $\sqrt{\frac{1}{2}}$ 目 Þ.  $\overline{c}$ ファイル 履歴 クリップボード 画像を挿入 表を挿入 プロットを挿入 フィールドを挿入 赤外線フィールドを挿入  $\leftarrow$  $\leftarrow$  $\mapsto$ 画像ライブラリ ページ 赤外線画像 ○ ■ ドキュメント ▶ CHINO ▶ Ex5 ▶ E95 ▶ 品 サーモグラム 18 34.2 °C  $\Delta$ 検索: E Q **FLIR0026.jpg** FLIR0027.jpg  $\frac{1}{2}$  $\mathbb{E}[\mathbf{u}^{\mathsf{T}}]$  $IRC5 -$ > 新しいフォ スケールを表示  $\Box$  $\triangleright$  Cust オーバーレイ DirFreezer  $\Box$ テンプレートの測定値を使用 > Duo Pro R FLIRD028.jpg FLIR0306 - JL テンプレートのパラメータを使用  $\Box$ > DuoProR ō テンプレートのパレットを使用  $\triangleright$   $\blacksquare$  Ex  $19.4^{\circ}$  $\Box$ テンプレートのテキスト注釈を使用する  $\sim$  Ex5  $\frac{1}{2}$  $\overline{\bullet}$ را آرت E75 背景の色  $\begin{bmatrix} 1 & \text{min} \\ 0 & \text{min} \end{bmatrix}$  $\vee$  E95 **File information** Profile  $^{\circ}$  C  $\odot$ 罪理の太さ  $1$ FLIR0306.csq FLIR0307.jpg  $AIG$ 作成済み 2023/03/07 15:52:24  $\overline{\bullet}$ 罪縁の色  $\rightarrow$  con  $\overline{2}$ ファイル名 jerry.jpg 26,9  $\triangleright$  Ex6 ファイル サイズ 484 KB 透過レベル  $\blacksquare$  Li1 > FLIR ONE 幅 464 25.9 **①** 位置/サイズをロック  $\overline{\vee}$ > GF309 高さ 348 FLIR2376.jpg FLIR2377.jpg  $\odot$ 左  $\Box$ ICE 最低温度 18.7 °C  $240$  $\triangleright$  IMG (i) -垂上 最高温度 35.0 °C 100 200  $\Omega$ 3C px | iPad  $\circled{1}$ **No lwaki**  $\overline{226}$ **① 画言** Parameters > Park  $\mathbf{r}$ Histogram  $(i)$ ouuu FLIR2378.jpg FLIR3603.jpg  $77$ riki 放射率  $1.00$ 24000  $\triangleright$  Sc640 距離  $1.00<sub>m</sub>$  $\zeta\gamma$  v  $\Omega$ snkk 反射温度 20.0 °C 18000 非表示  $\Box$ Stove 気温 20.0 °C 12000 ページ  $\triangleright$  T1K 相対湿度 50.0% 6000 FLIR3604.jpg FLIR3605.jpg  $\triangleright$  T4x0 外部光学系温度 20.0 °C  $2r$ 背景の色  $\overline{0}$  $\triangleright$  T5x0 外部光学系透過率 1.00  $\circ$   $\circ$ 40 から 0 が選択されました  $\frac{1}{2}$  $\Box$  $\mathbb{F}$ A4 - 縦長の向 ◆ 日 -サイズプリセット  $23,0$ 24,0 25,0 26,0 27,0 °C  $\mathbf{A}=\left[\begin{array}{ccc} 0 & 0 & 0 \\ 0 & 0 & 0 \\ 0 & 0 & 0 \end{array}\right]$  $\mathbf{F}$  $100.0\%$  -  $\qquad$  $\sqrt{3}-\frac{3}{2}$  2 2 >  $\vert \langle \vert \vert$ ᄾ

# **Live streaming(Rgbビデオのみ)**

**Measure with Passion** 温度を極める

CHINO

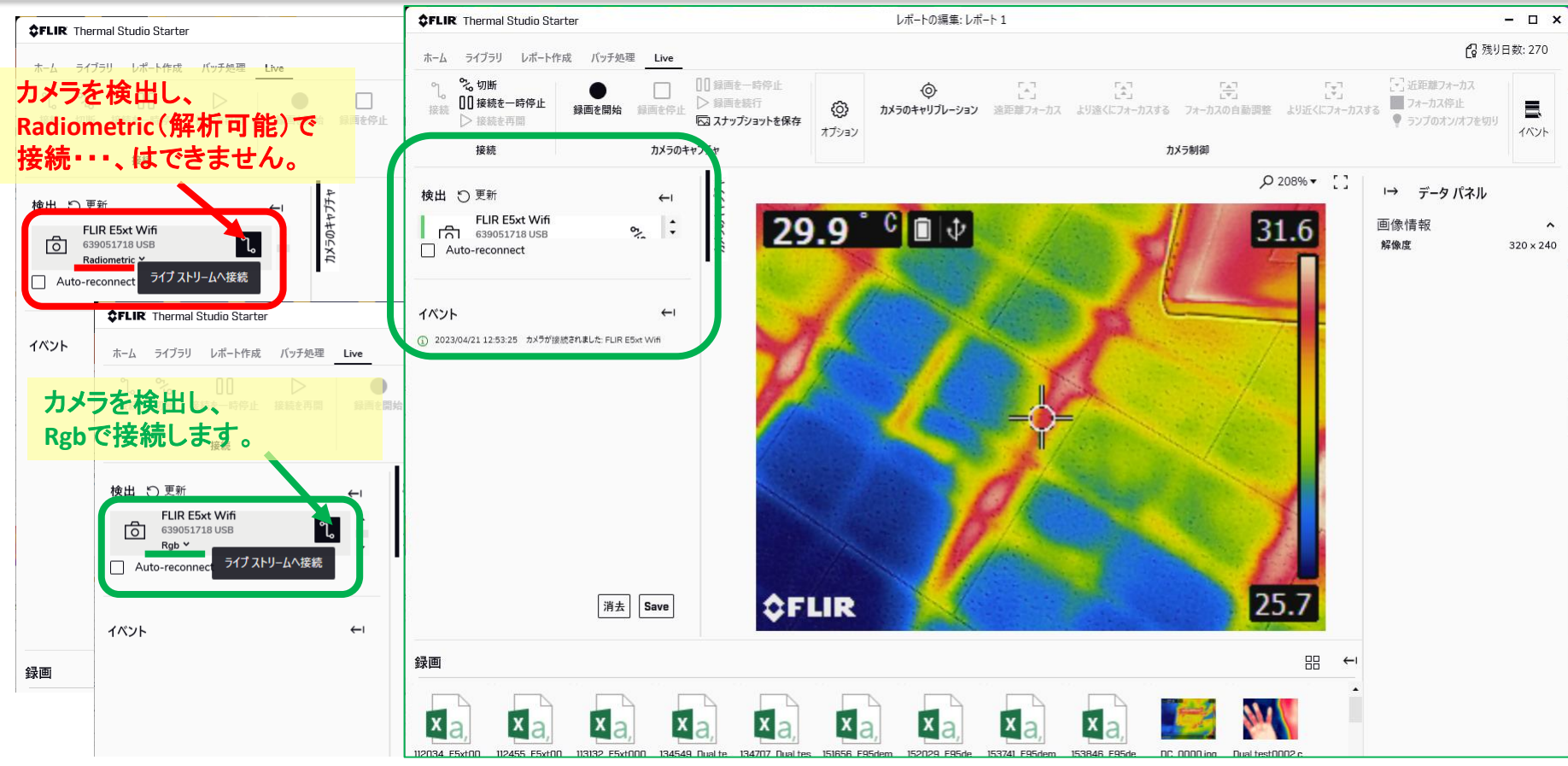

### **Live streaming 画面(Rgbビデオ)**

**CHINO**<br>Measure with Passion 温度を極める

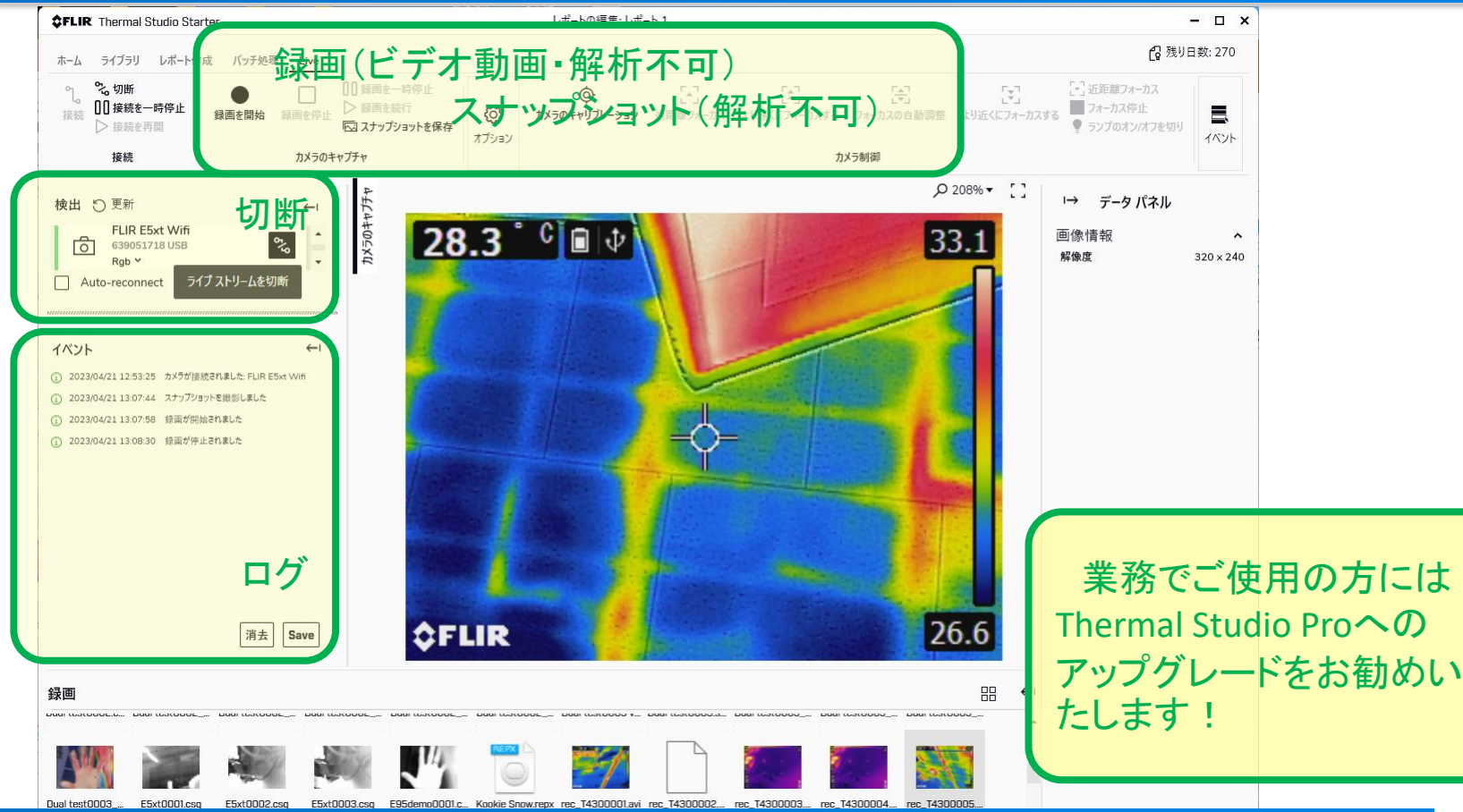